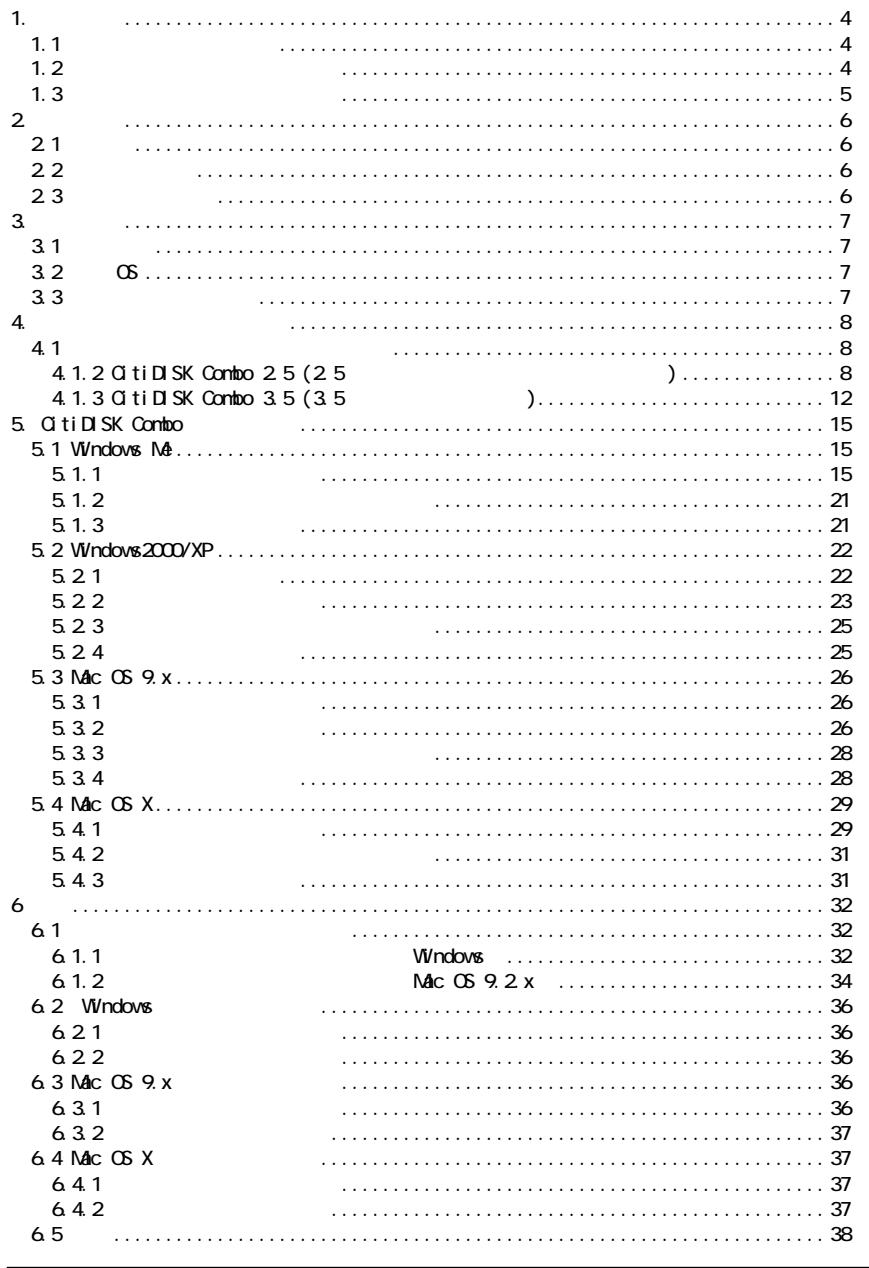

# Citi DISK Contoo

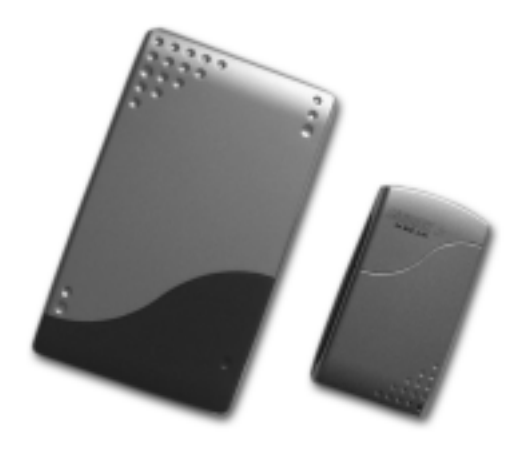

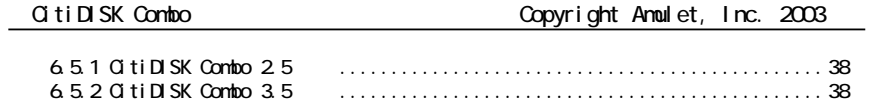

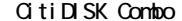

1.

 $C1$  tiDISK Combo

1.1

1.2

1) 2) 3)

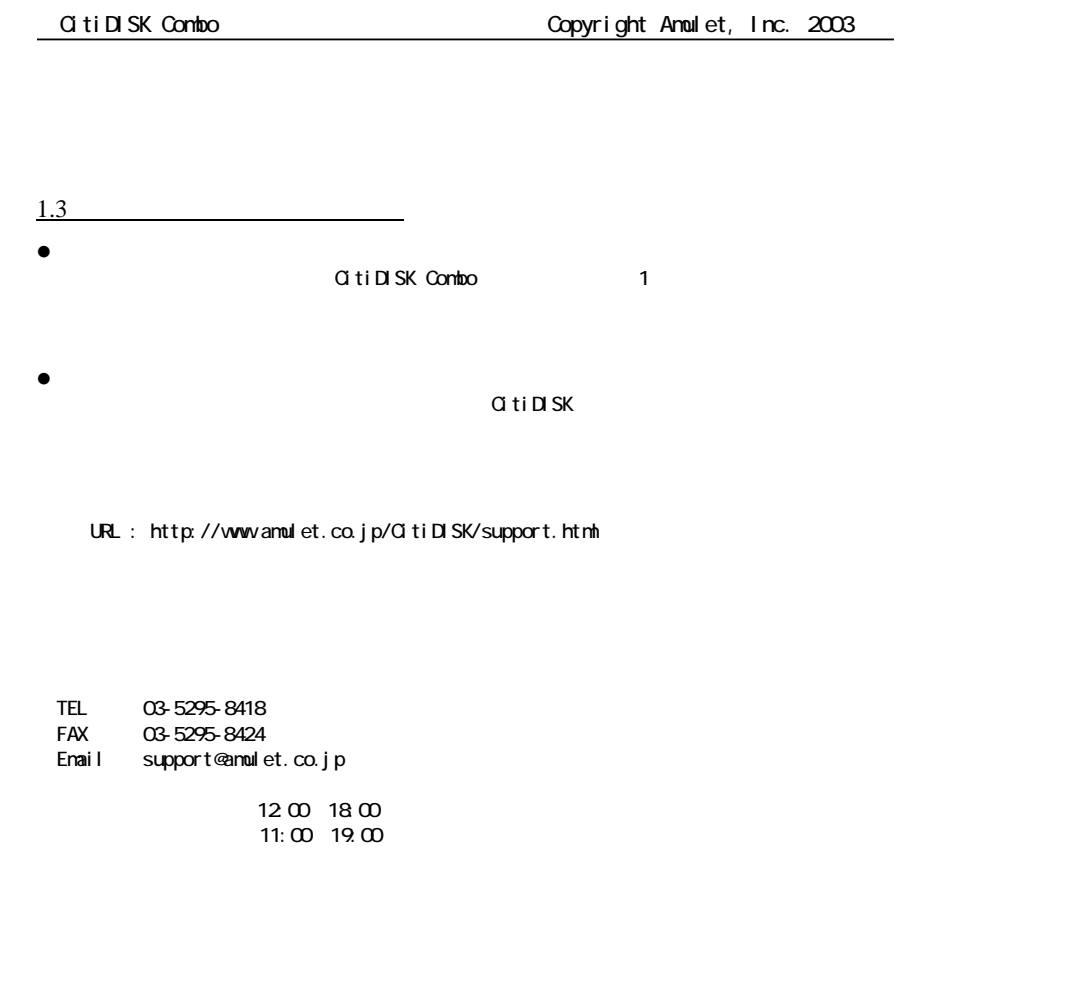

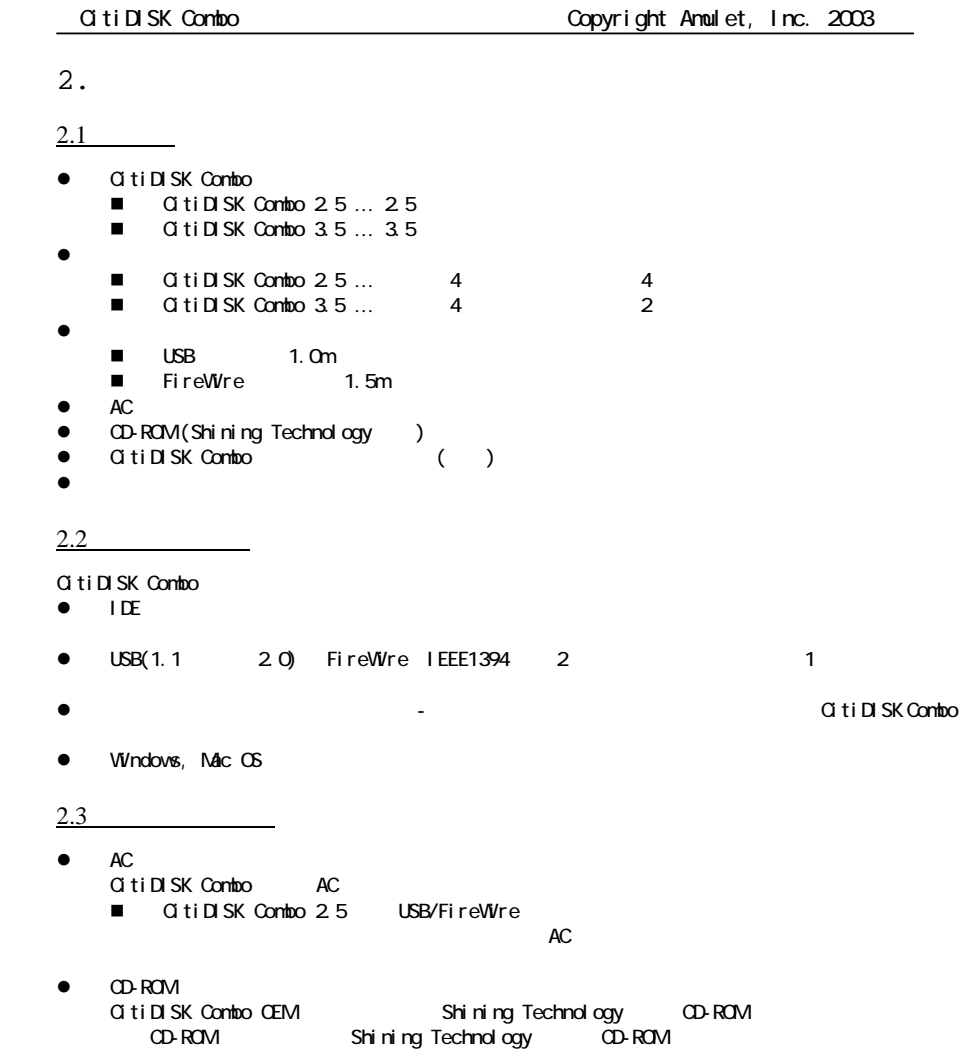

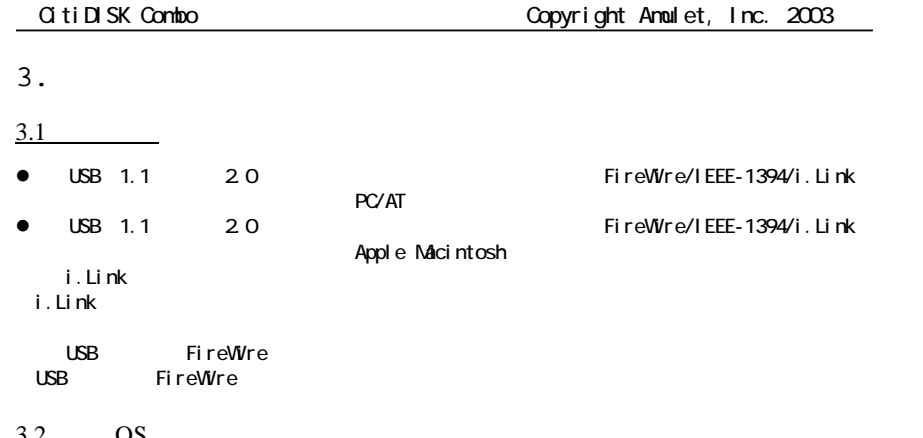

### 3.2 OS

- <sup>z</sup> Windows Millennium Edition (Windows ME)
- $\bullet$  Windows 2000/XP
- $\bullet$  Mac OS 9. $x$
- $\bullet$  Mac OS 10 x

OS

# 3.3

- PIO/DMA/UDMA IDE
	- $\blacksquare$   $\blacksquare$   $\blacks$ 12.5mm 9.5mm
	- CitiDISK Combo 3.5 … 3.5

4.

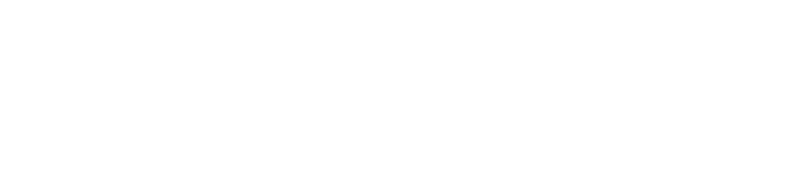

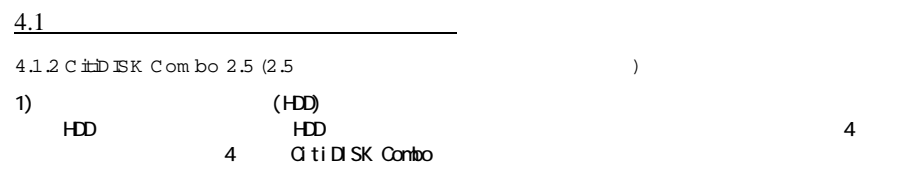

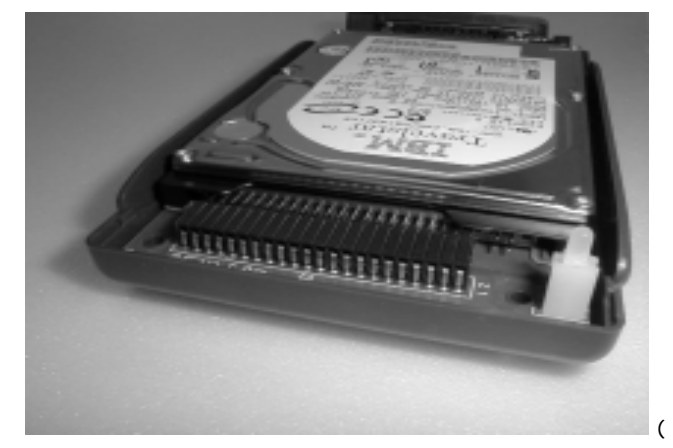

 $(4.1.2-1)$ 

2) 4 GitiDISK Combo

 $\overline{4}$ 

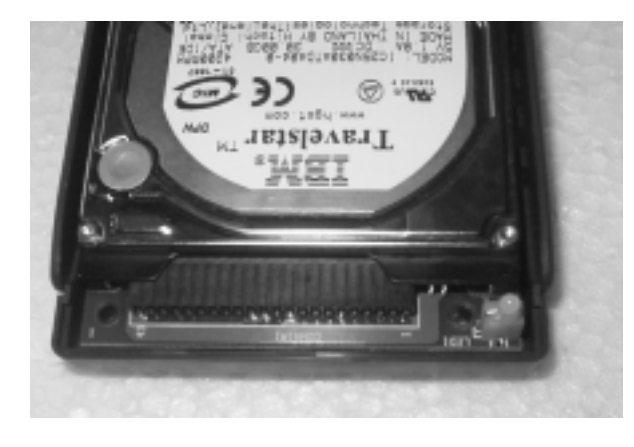

 $(4.1.2-2)$ 

3)

4)

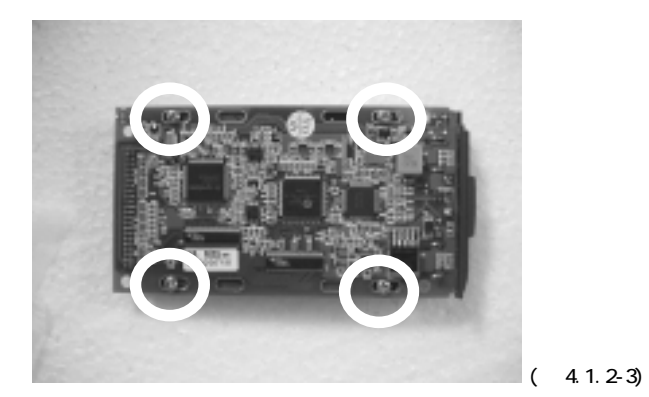

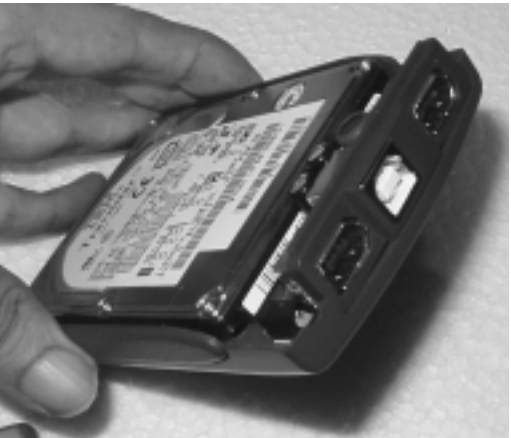

 $(4.1.2-4)$ 

 $5)$  LED  $\blacksquare$ 

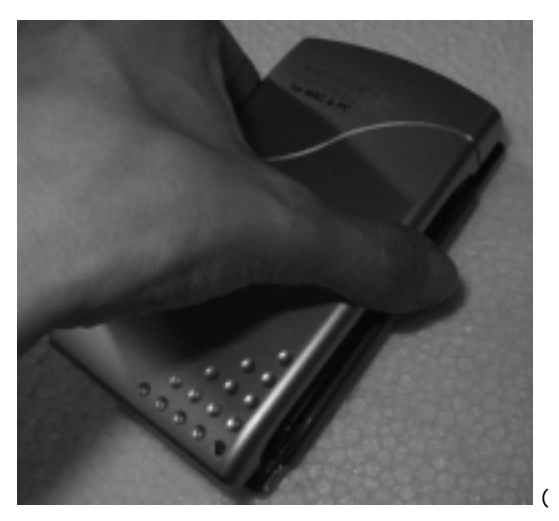

 $(4.1.2-5)$ 

6)  $4$ 

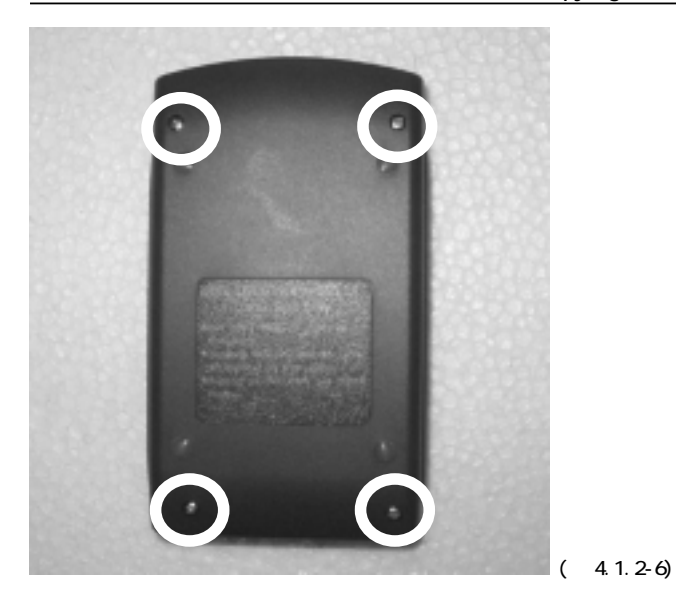

GitiDISK Combo 2.5

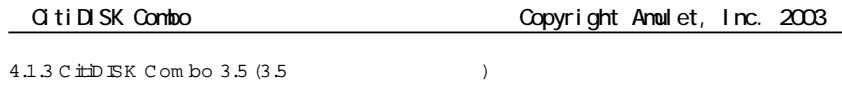

1)  $(HD)$  IDE  $100$ 

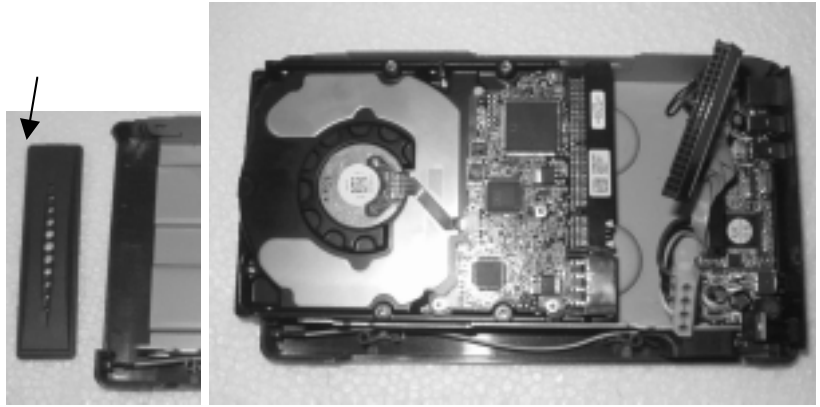

 $(4.1.3-1)$ 

2) IDE

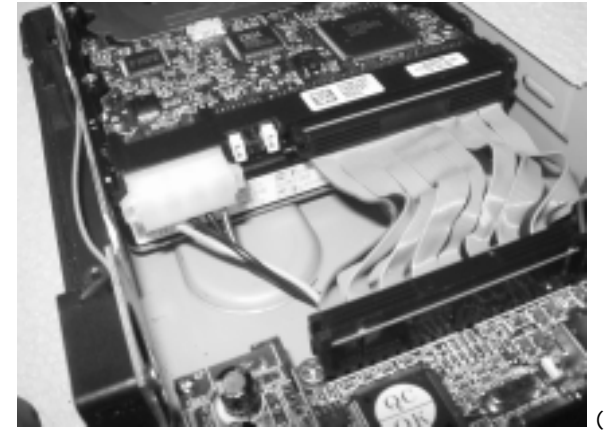

 $(4.1.3-2)$ 

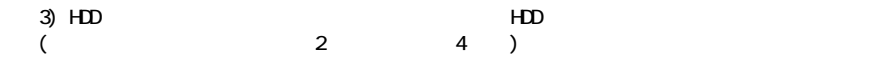

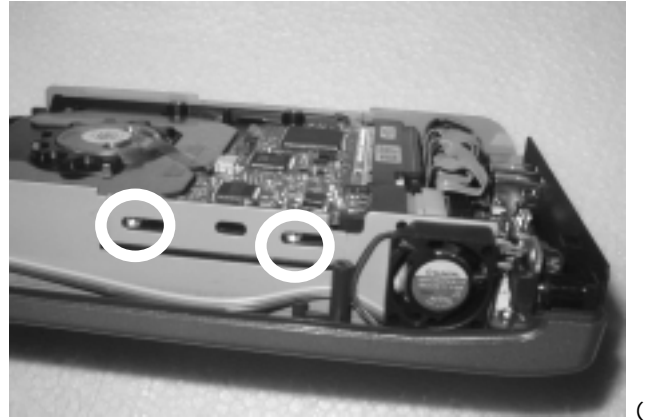

 $(4.1.3-3)$ 

4)

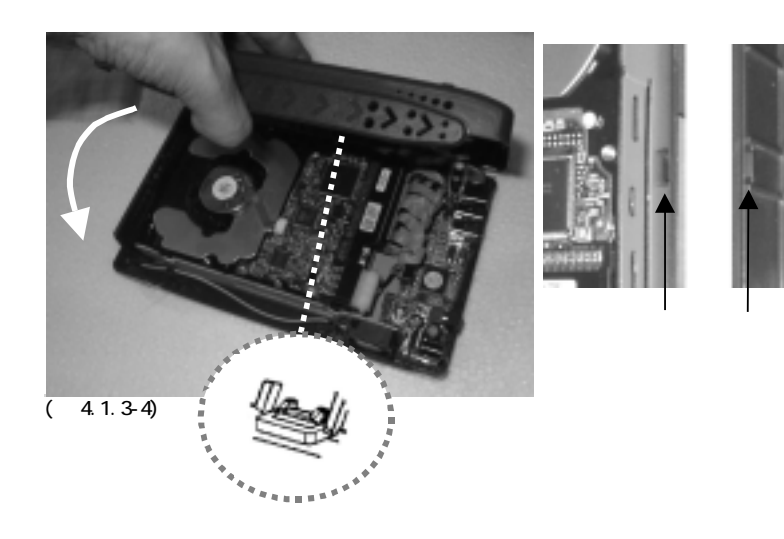

5) 2 2  $\sim$  2  $\sim$  2

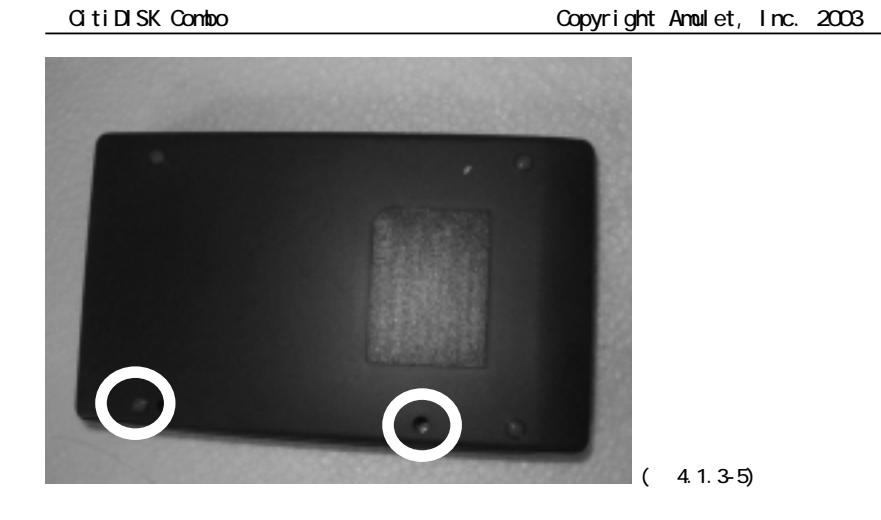

GitiDISK Combo 3.5

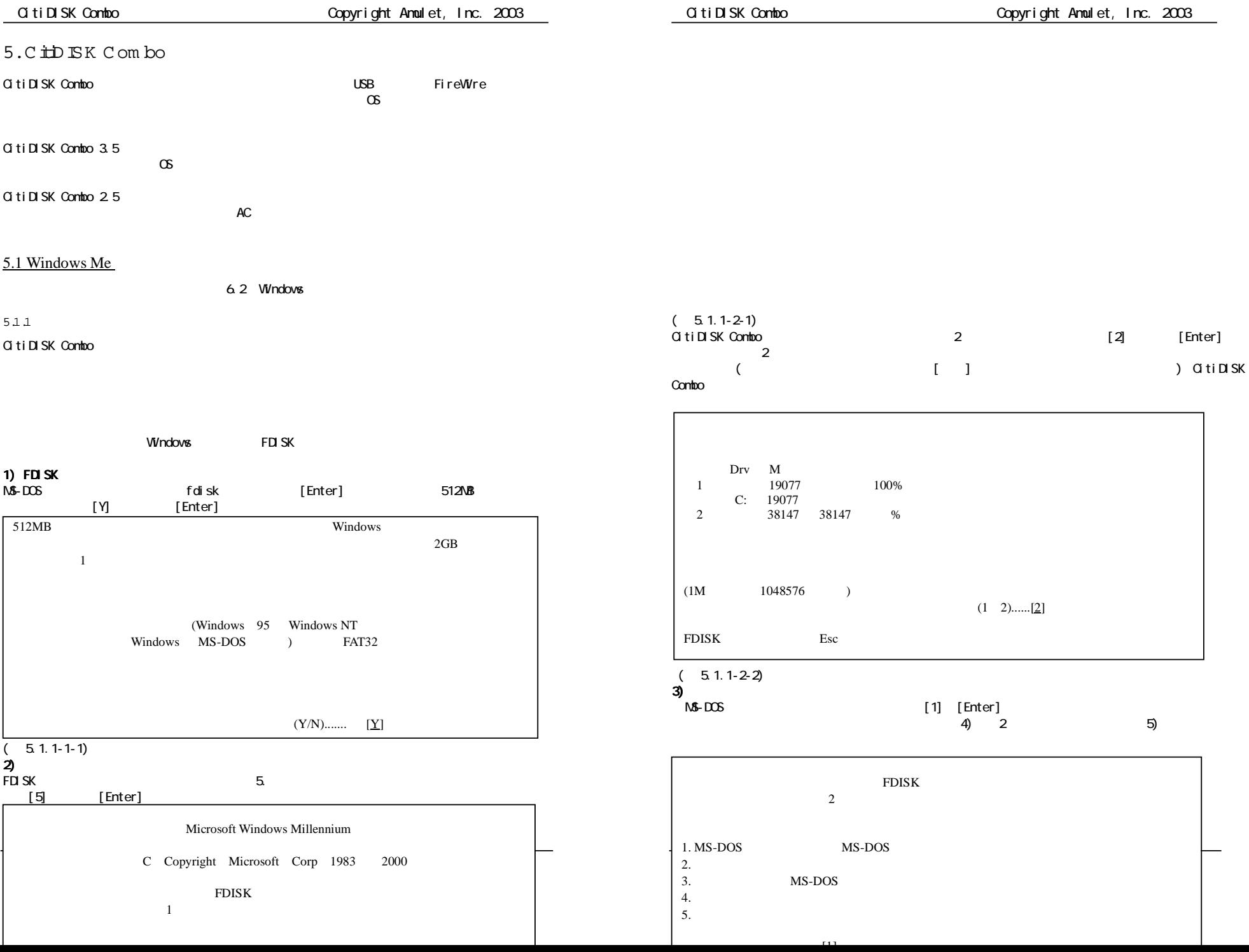

# $(5.1.1-3.1)$

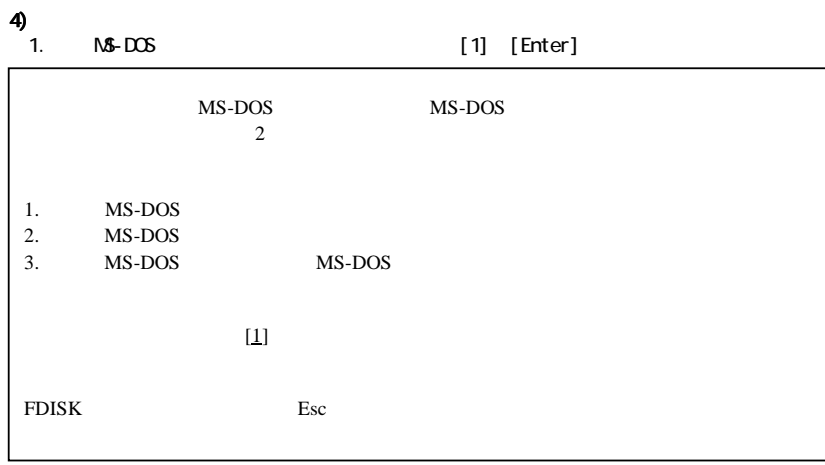

# $(51.2-41)$

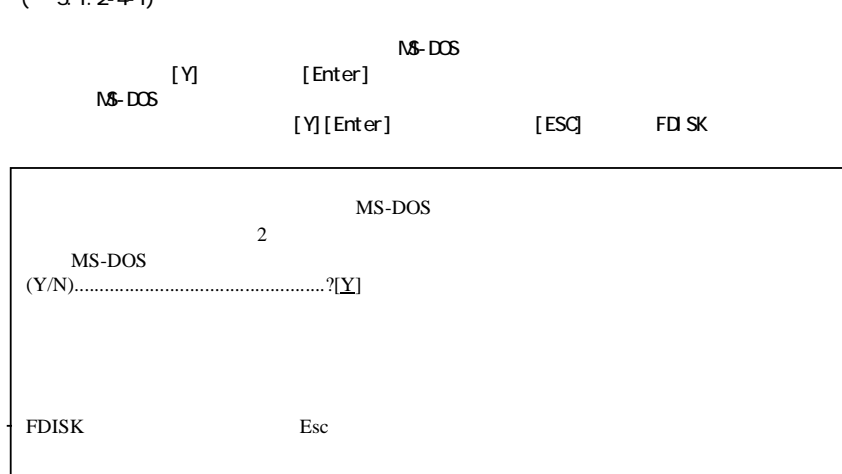

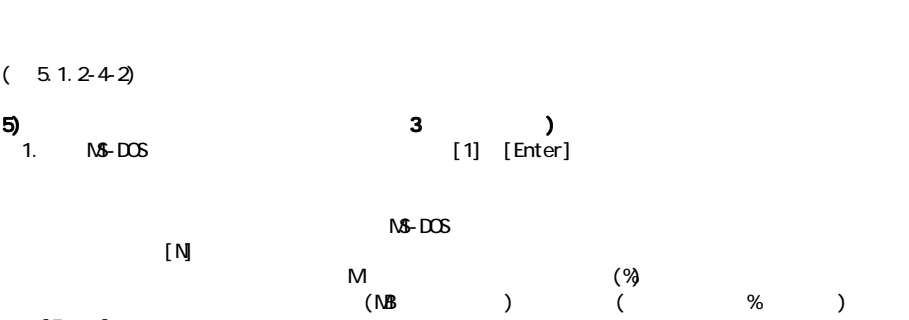

# [Enter]

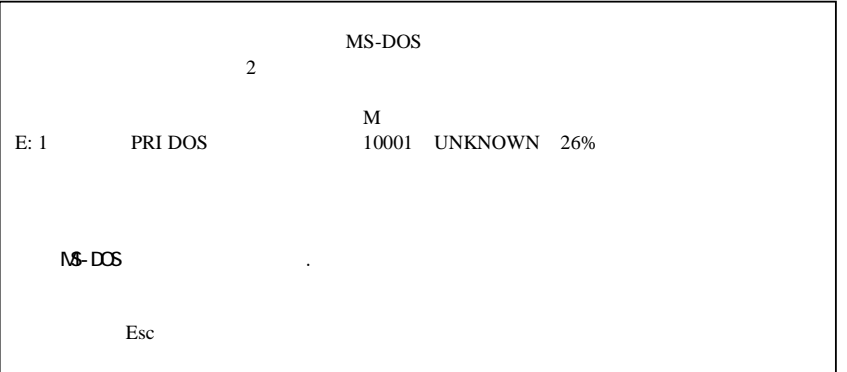

## $(5.1.2-5.1)$

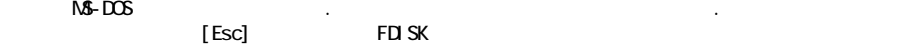

### $FLSSK$  [1] [MS-DOS MS-DOS ] [Enter]

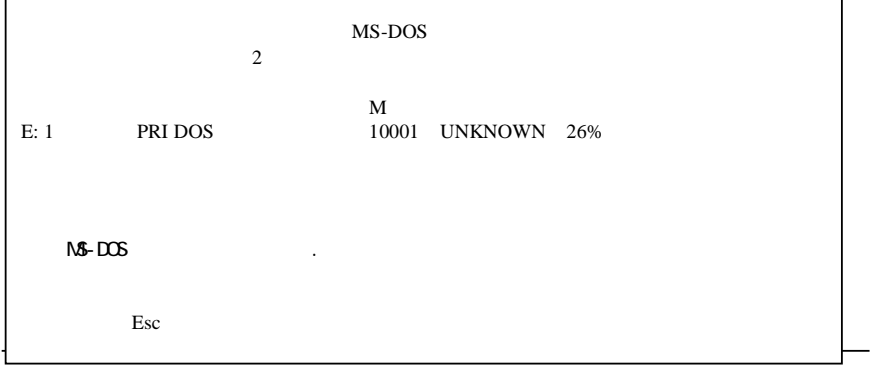

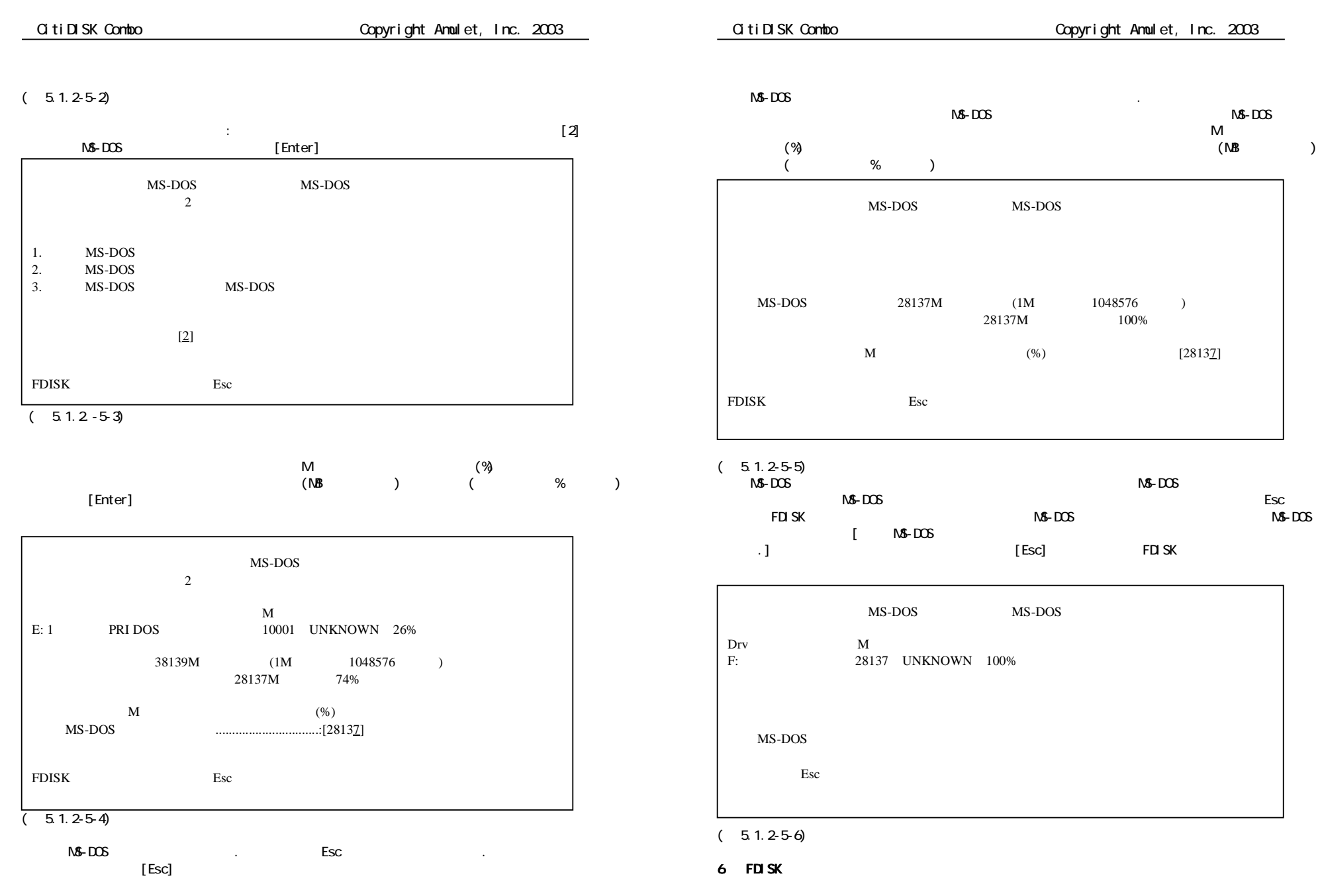

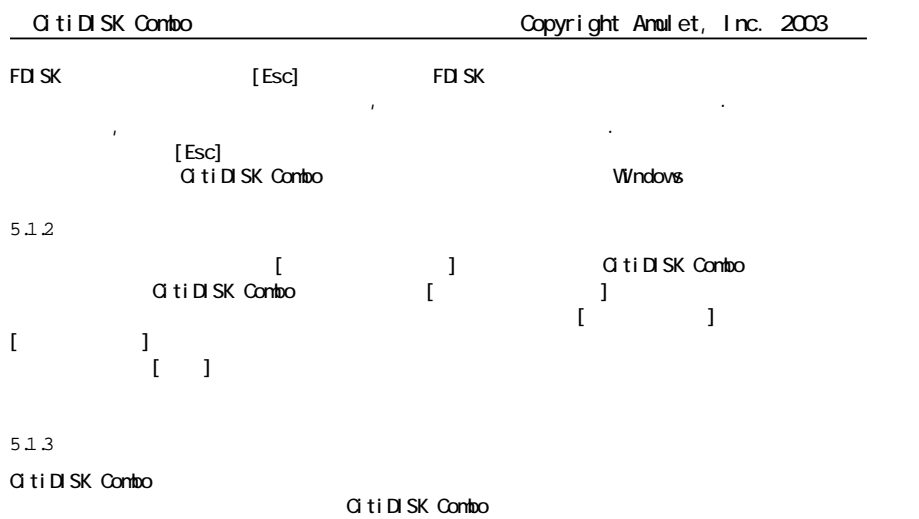

 $\alpha$ 

CitiDISK Combo <del>(Copyright Amulet, Inc. 2003)</del>

# 5.2 Windows2000/XP

6.2 Windows

5.2.1

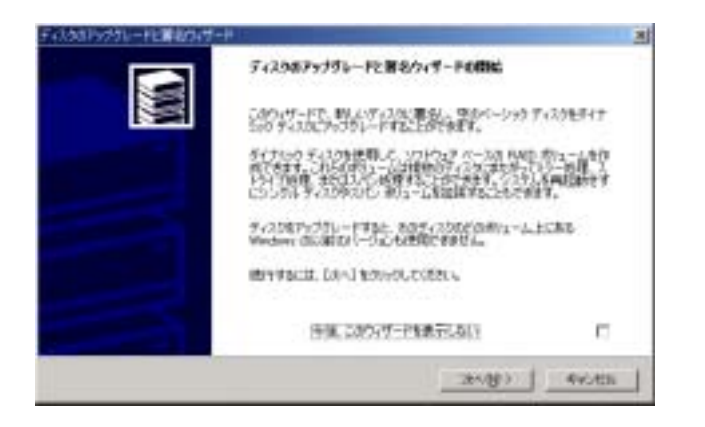

 $2($ 

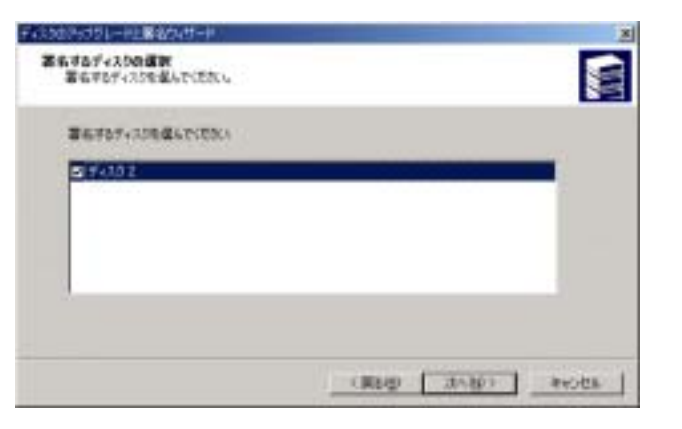

5.2.1-2

5.2.1-1

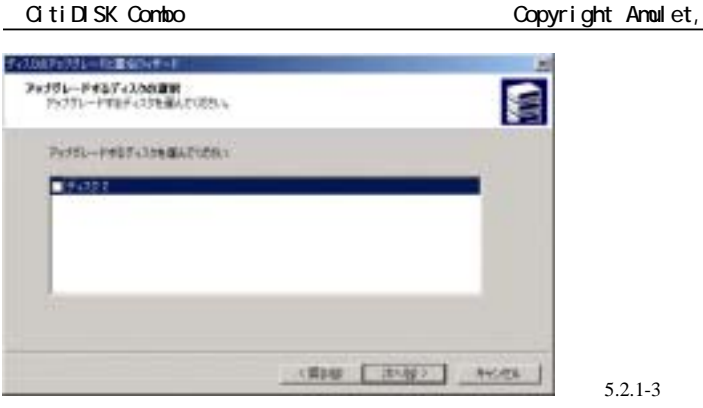

#### 5.2.2

**Windows** 

### 1)

Administrators

#### 2) CitiDISK Combo

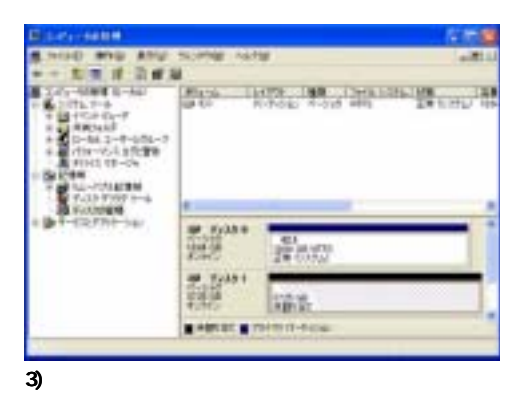

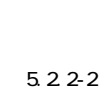

 $Inc. 2003$ 

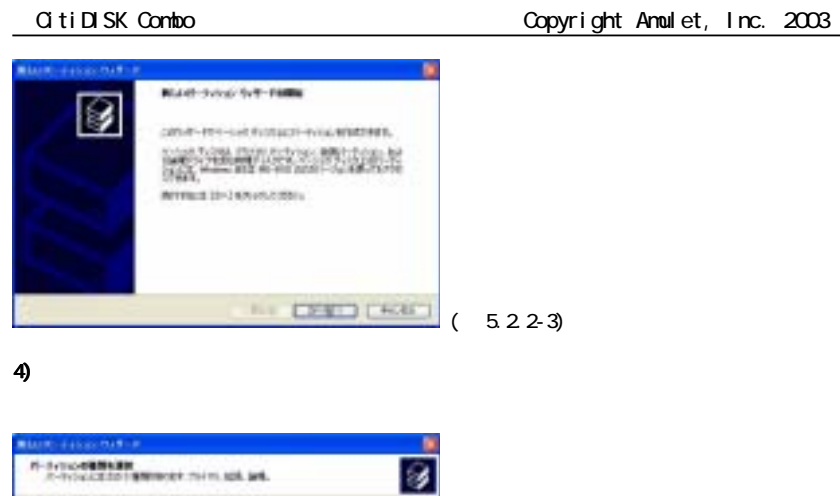

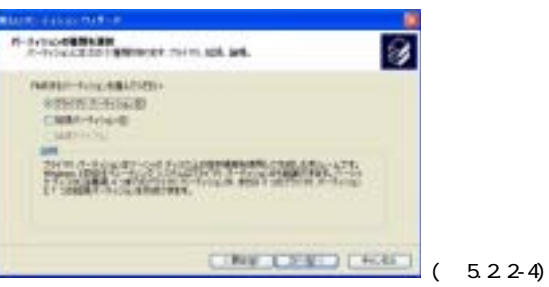

5)

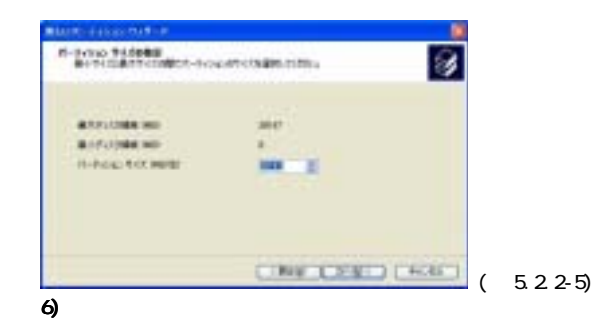

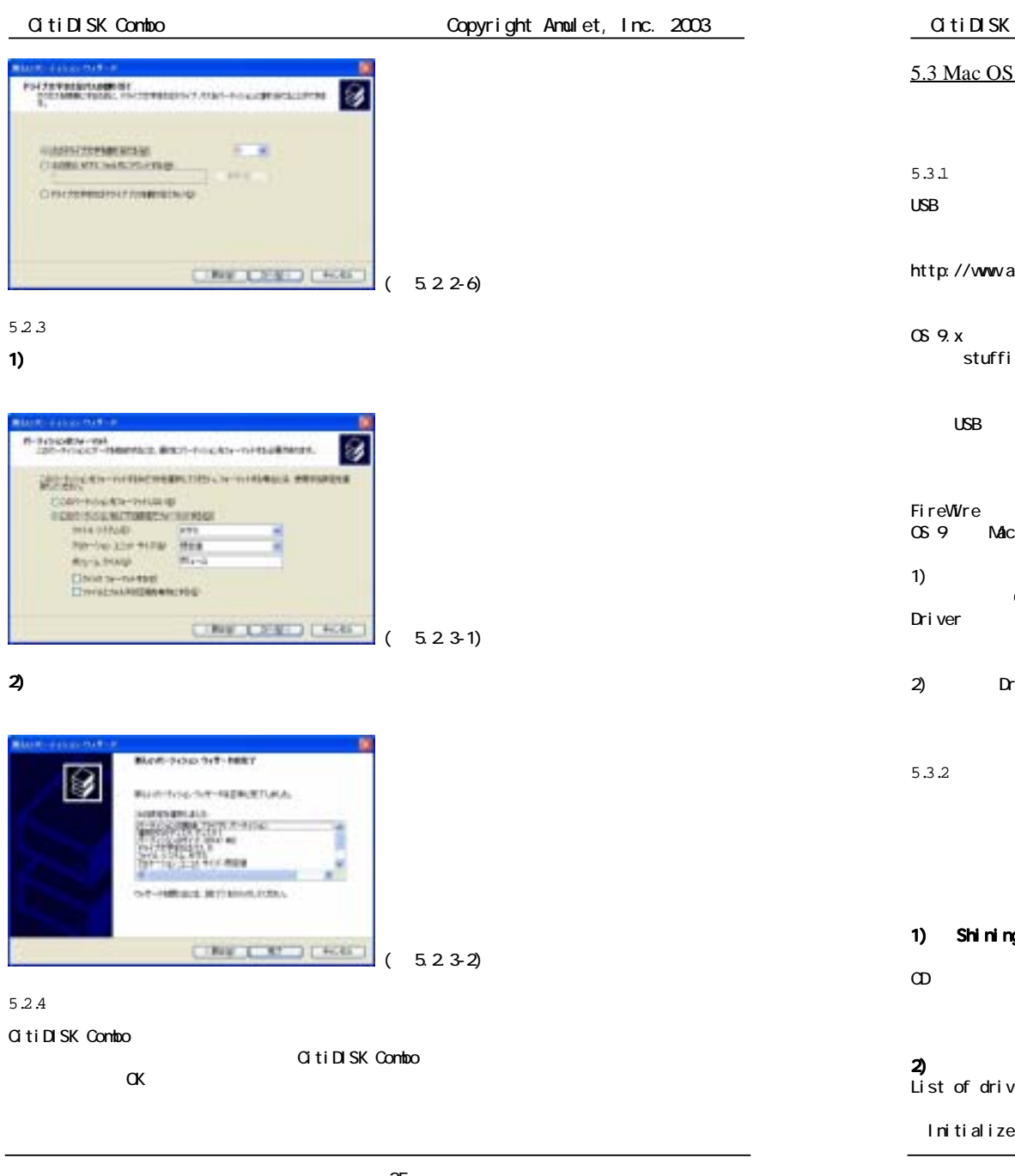

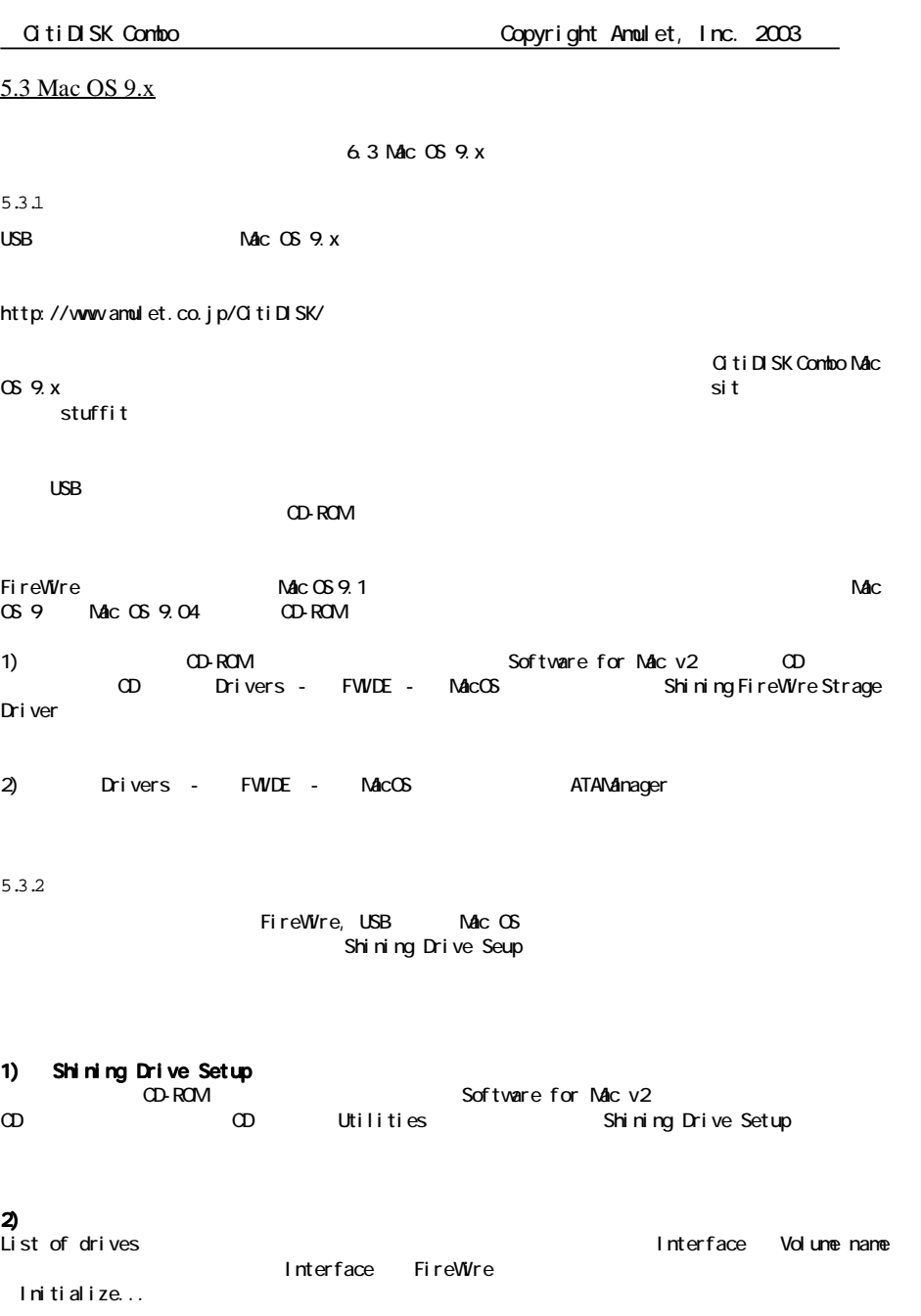

1)

2)

**ALL** 

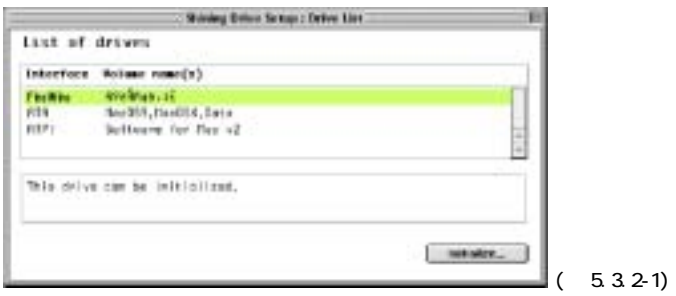

## 3)

-<br>「Data on the following volumes will be destroyed ( ) examples that  $\lambda$ initialize Qustom Setup...

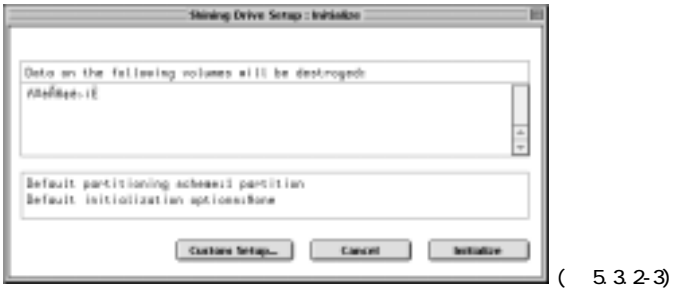

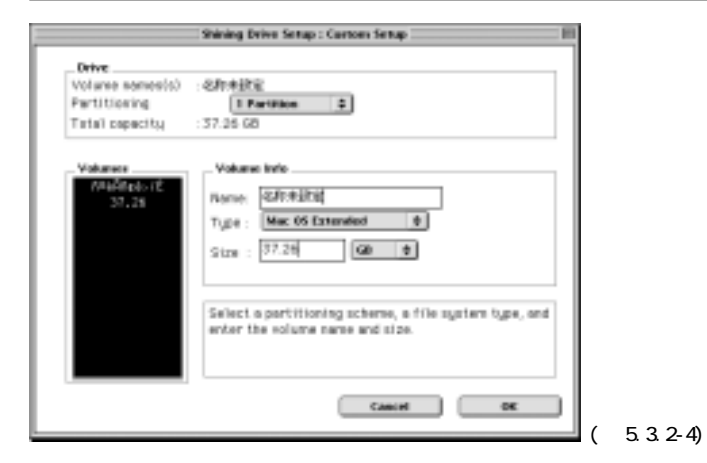

5)

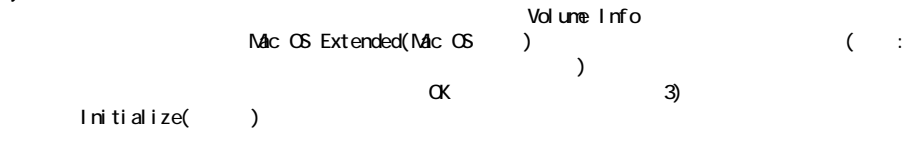

5.3.3

5.3.4

GitiDISK Combo

4) ー<br>
Custom Setup Prive

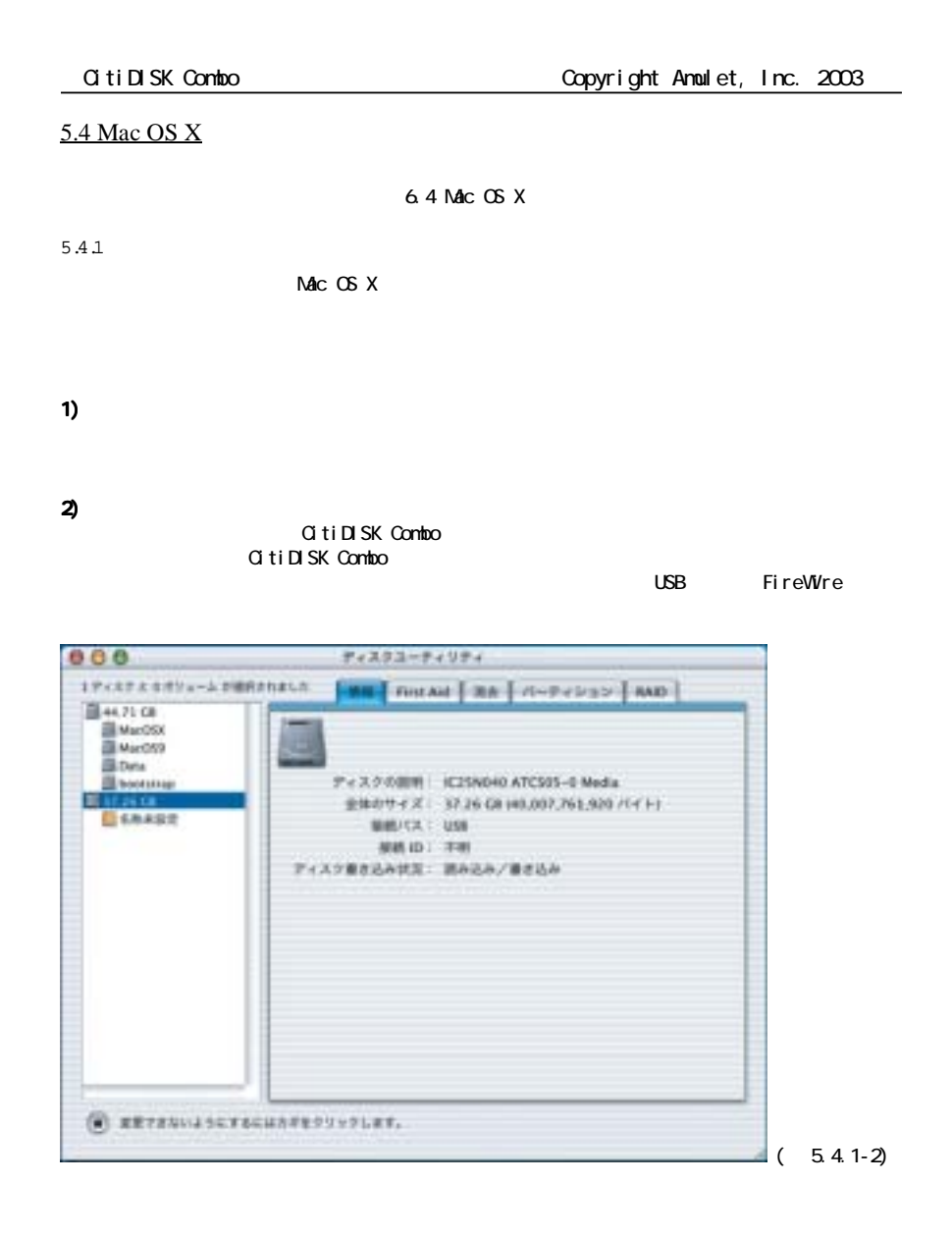

3)

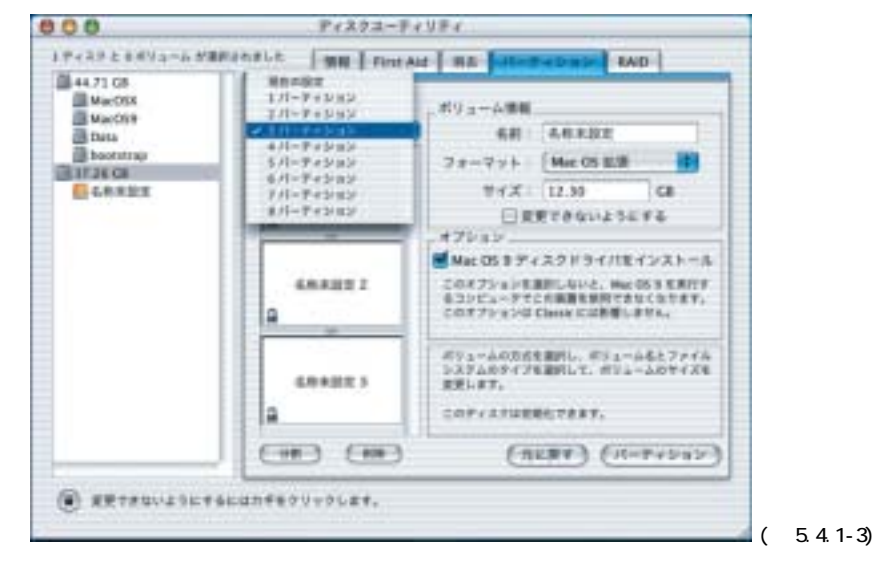

4)

 $UNX$   $NACOS$ 

### 5.4.2

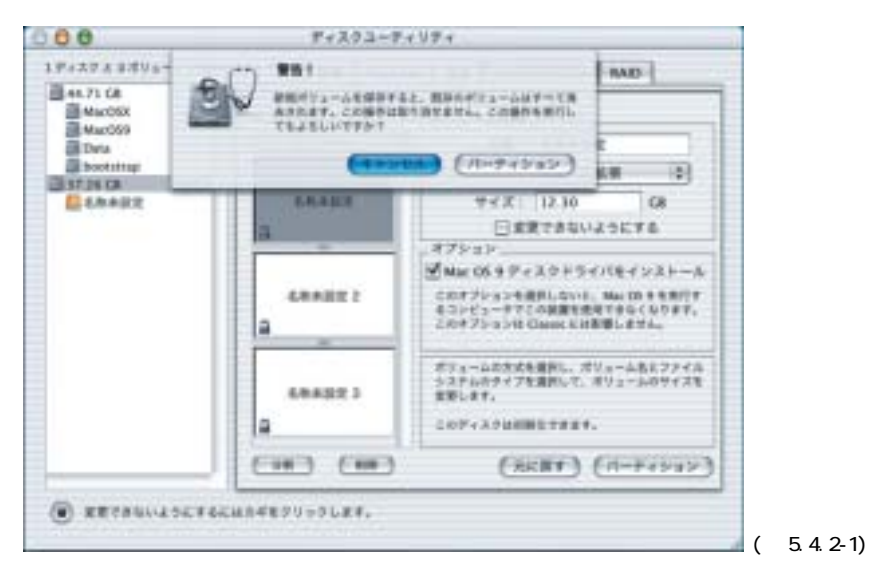

5.4.3

GitiDISK Combo

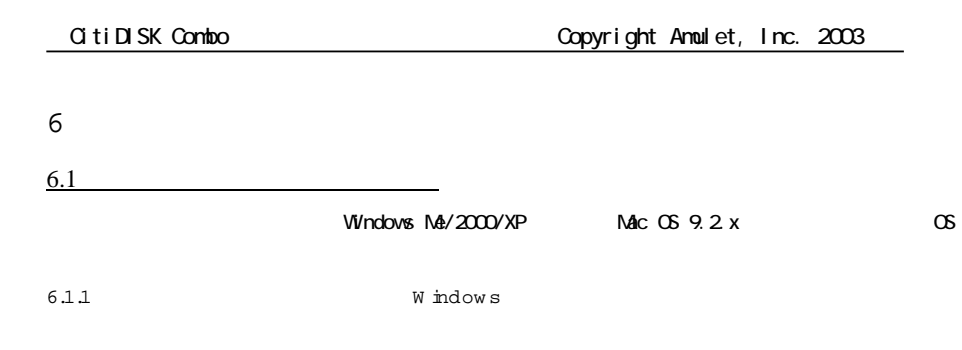

CD-ROM Docs

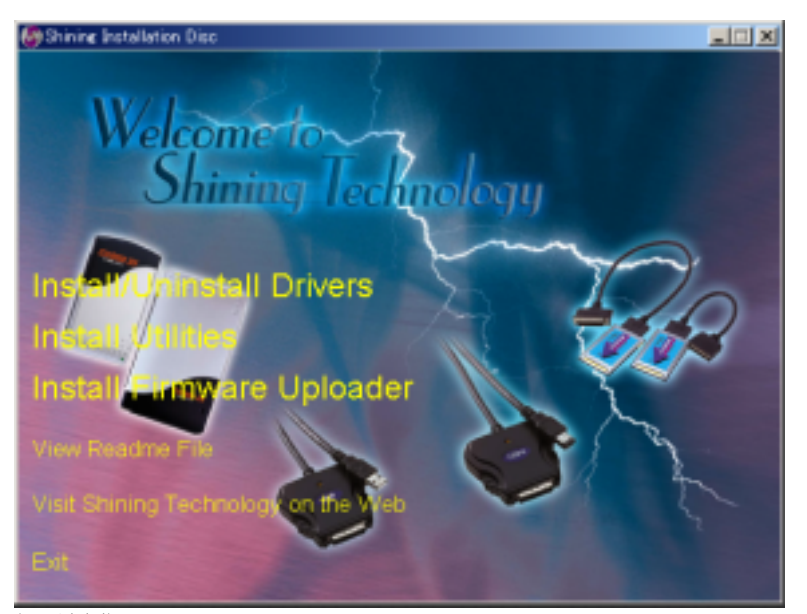

 $(6.1.1-1)$ 

# Copyright Amulet, Inc. 2003 CD-ROM CD-ROM 1) CD-ROM CD-ROM Windows CD-ROM 2) Setup.exe 3) Install Utilities 4) 5) Shining Utilities 6)

Shining Utilities

#### Shining Utilities

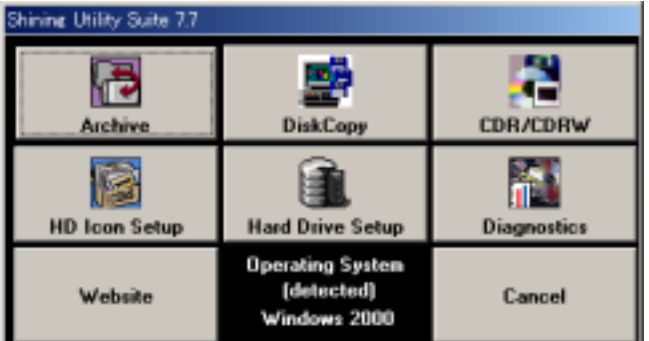

6.1.1-2

# CitiDISK Combo (Copyright Amulet, Inc. 2003 6.1.2 M ac O S 9.2.x CD-ROM Docs CD-ROM CD-ROM 1) CD-ROM CD-ROM CD 2) Setup 3) 4) 5) Shining Utilities **Shining Installation Disc** de emerito elegu Dhinna Insta<u>ll</u> Aminstall Driver: Inst El Unities **Weit Readme File Wisit Shining Techno** Mag **SAT CAME** Exit Install the Shining Utilities The Shining Utilities provide convenient programs for formatting, partitioning, and other tasks

6.1.2-1

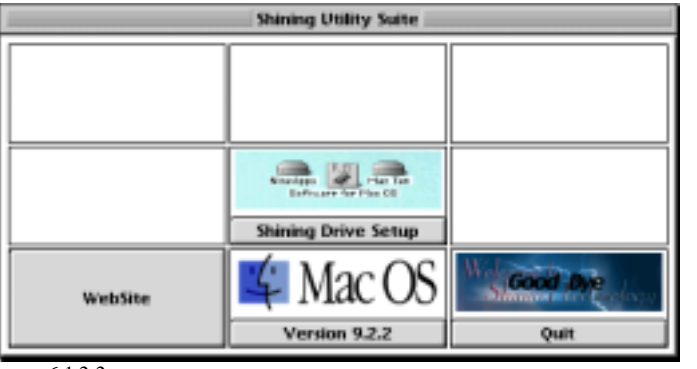

6.1.2-2

Mac OS 9.x

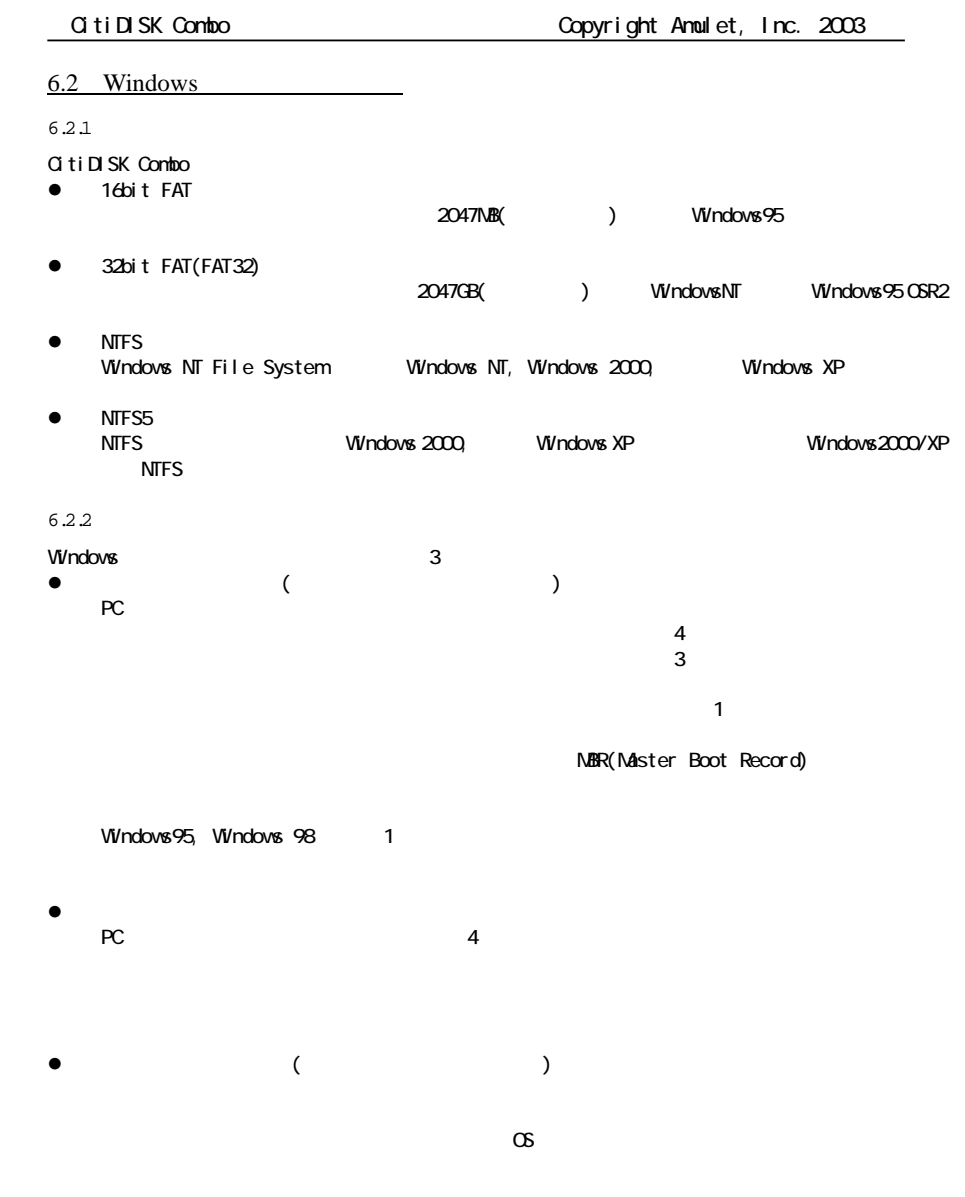

6.3 Mac OS 9.x

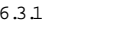

CitiDISK Combo

 $\bullet$  HFS

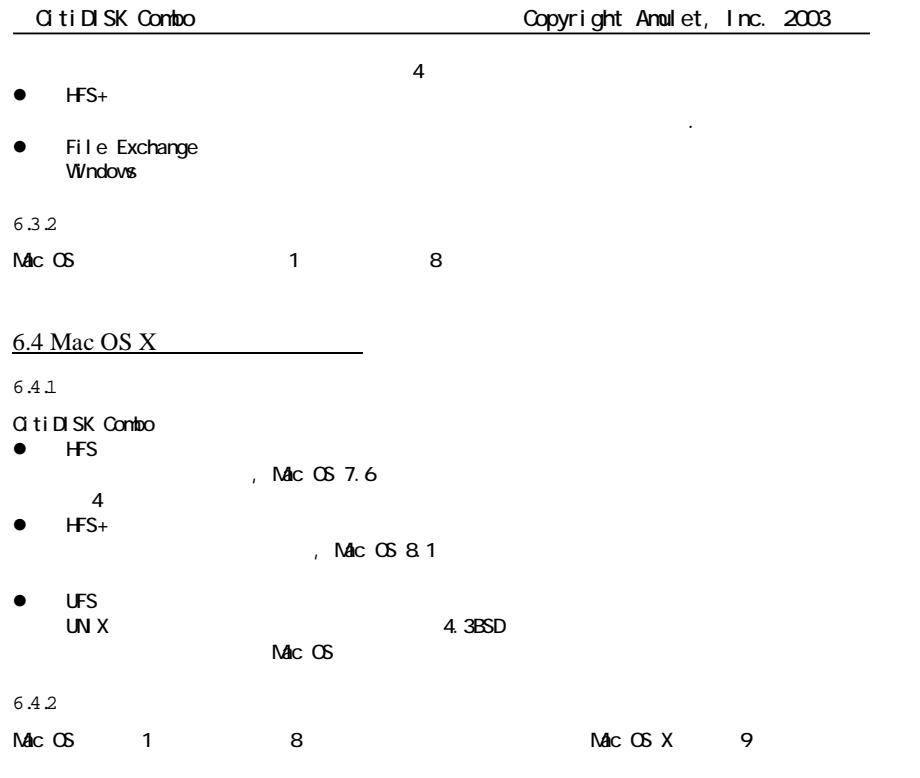

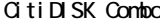

# 6.5

#### 6.5.1 C itiD ISK C om bo 2.5

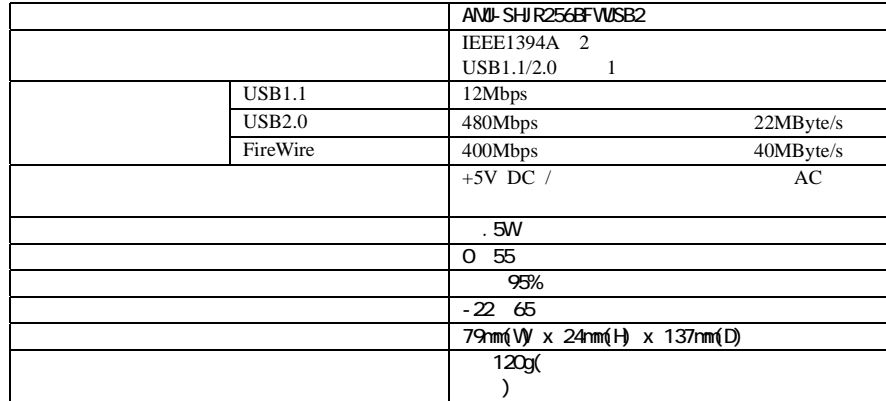

### 6.5.2 C itiD ISK C om bo 3.5

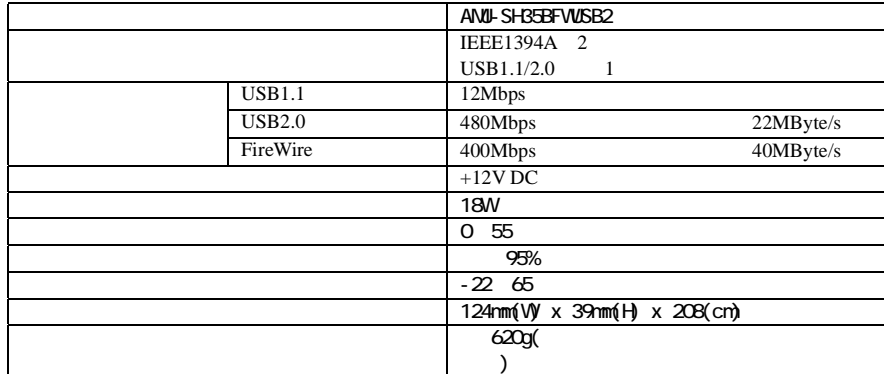